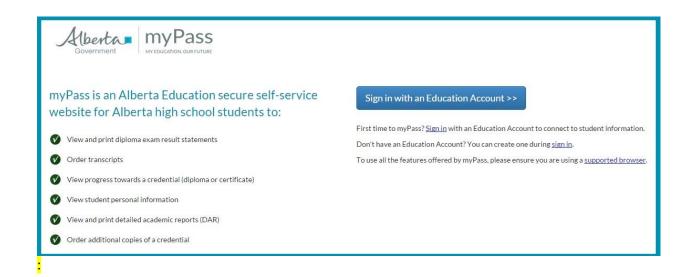

## **GRADE 12 STUDENTS MUST SIGN UP FOR MyPass**

\*Alberta Education has decided that Diploma results will only be available via your MyPass account.

\*The school cannot create your account on your behalf.

## How to sign-up:

- 1. Go to mypass.alberta.ca
- 2. Create a login using "Sign me up, I'm new!" **Do not use your <u>@ngps.ca</u> email.** A confirmation link will be sent to your personal inbox.
- 3. Click on the confirmation link in your inbox. Confirm your birthdate and Alberta Student Number. You can find your ASN at <a href="https://extranetapp.learning.gov.ab.ca/learnerRegistry/forms/">https://extranetapp.learning.gov.ab.ca/learnerRegistry/forms/</a>
- 4. Using a button on the subsequent screen, request that a secure verification code be mailed to your home via post. It should arrive within two weeks.
- 5. Upon receipt in the mail, login and enter the code. It will expire. Act promptly.
- 6. You will now have access to all of your academic records.